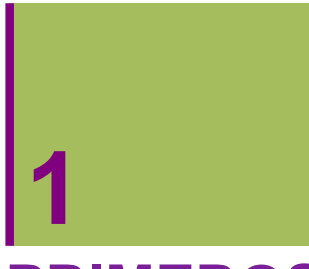

**PRIMEROS PASOS CON "MATHEMATICA"**

## **1.1 Creando un Documento (Notebook)**

## **ô Iniciando y Cerrando una sesión**

**<sup>ø</sup> File// /New//Notebook**

#### Para crear un documento nuevo

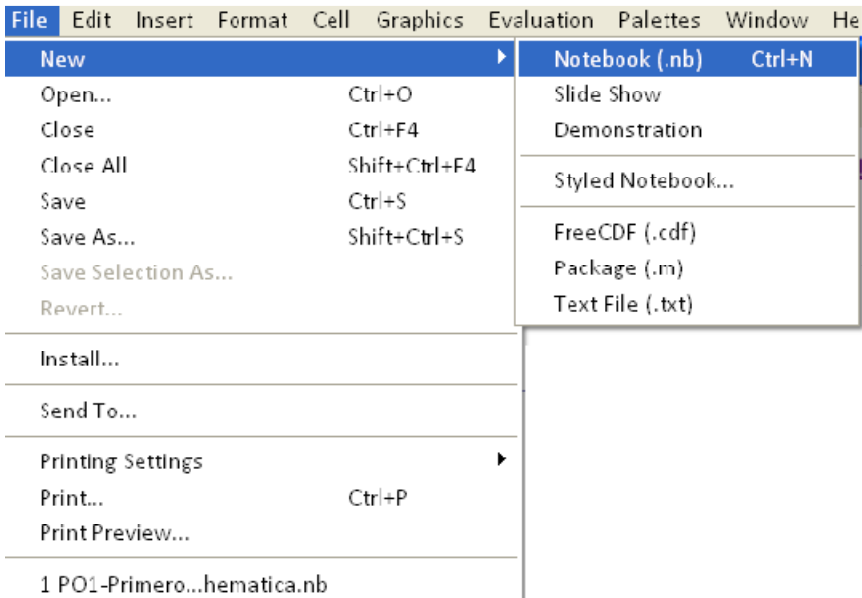

1 PO1-Primero...hematica.nb

## **<sup>ø</sup> File// /Open**

Para abrir un documento ya creado

**<sup>ø</sup> File// //Save//Save as**

Para guardar un documento

**<sup>ø</sup> File// Printing Settings/**

Cuando queremos poner encabezado, pies de página y nº de página

**<sup>ø</sup> File// //Print**

Para imprimir el documento

## **ô Escribiendo en un Documento**

## <sup>ø</sup> **Palets// WrittingAssistant-Palets//BasicMathAssistant**

Con la ayuda de las paletas podemos utilizar el aistente para escritura, para dibujo, para cambiar el formato de los estilos de celda, etc.

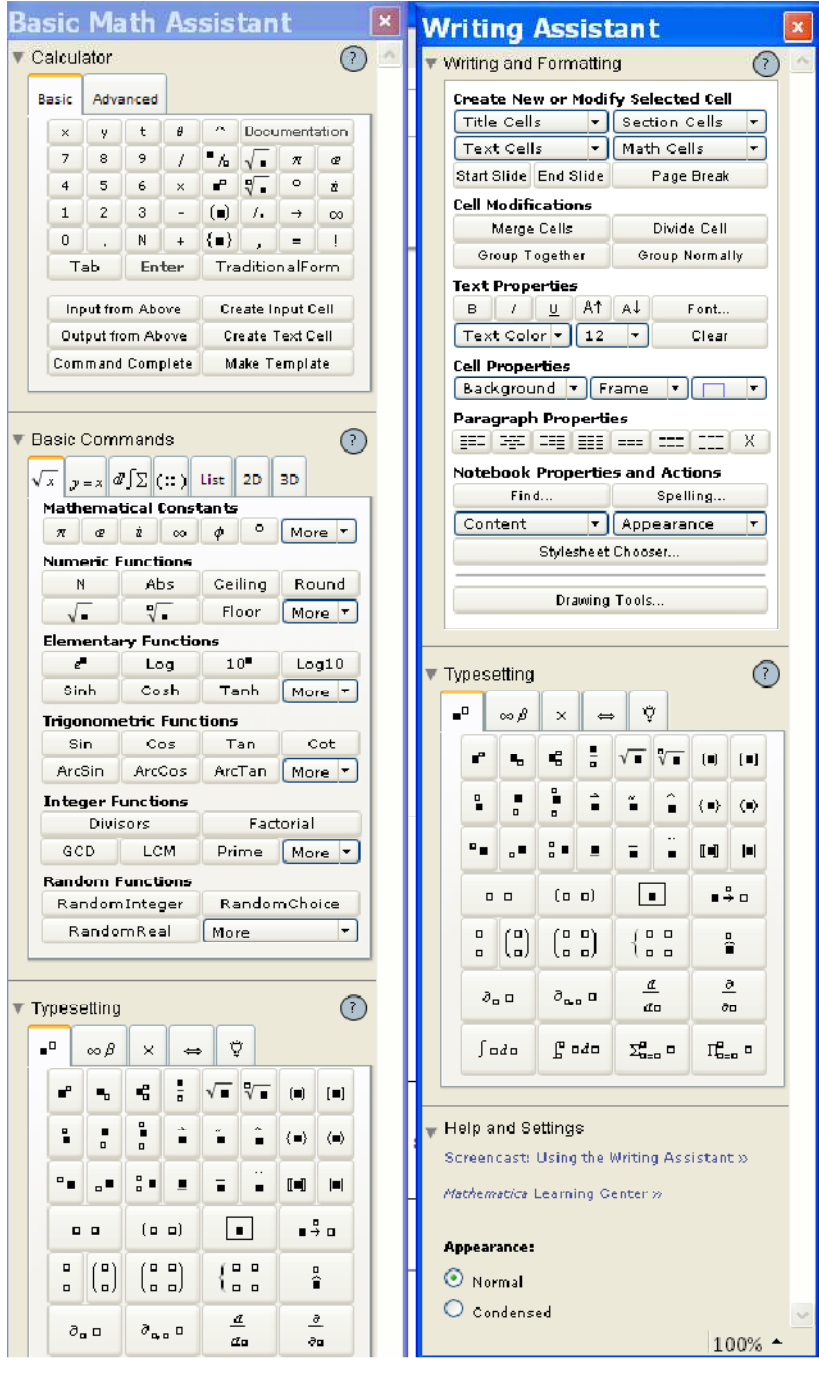

## **<sup>ø</sup> Format// Style//**

Podemos asignar a cada celda un estilo diferente

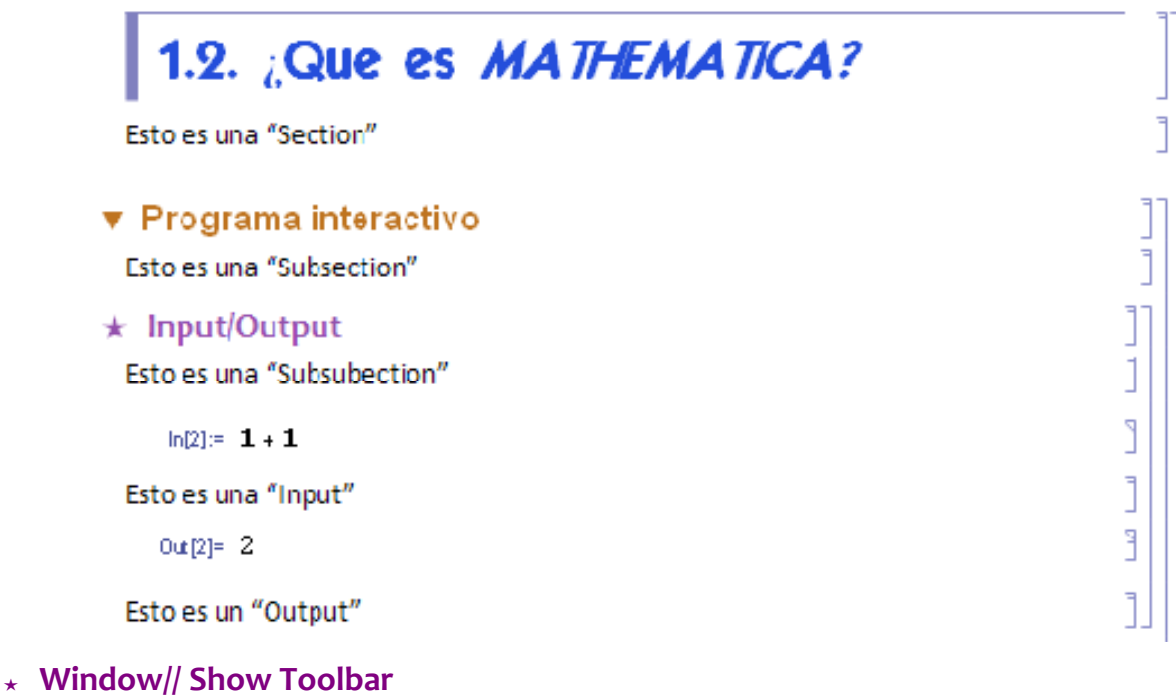

Con esta barra tenemos acceso rápido a la ventana de estilos de celda, grabar, imprimir, ...

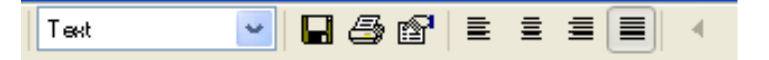

- **ô Información y Ayuda**
- **<sup>ø</sup> Help// Find Select Function**
- **<sup>ø</sup> Help//Function Navigator/Mathematics and Algorithms o Documentation Center**

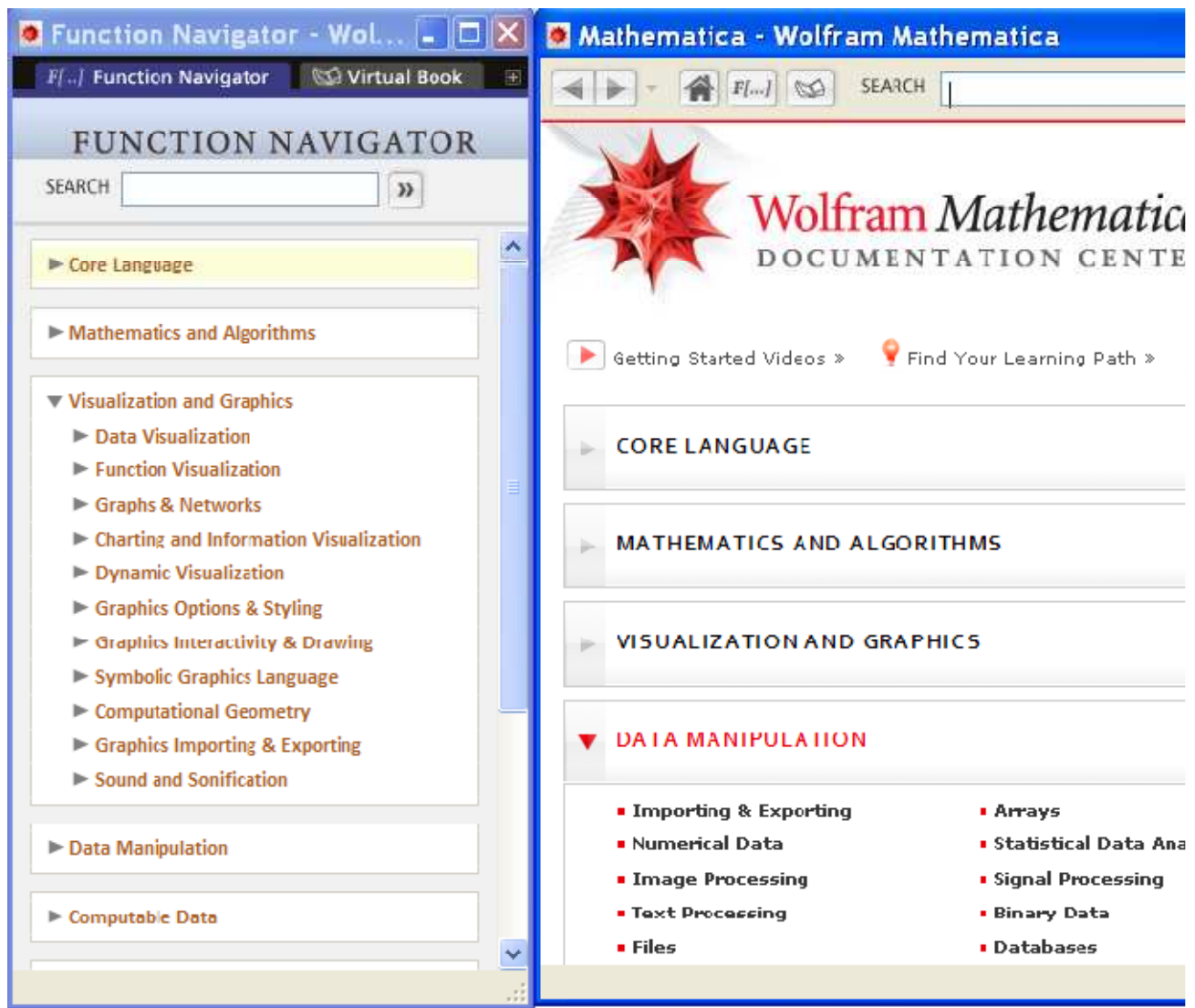

# **1.2. ¿Qué es MATHEMATICA?**

## **ô Programa interactivo**

## **ø Input/Output**

Cuando ejecutamos una acción la respuesta es inmediata

 $ln[1] = 1 + 1$  $Out[1] = 2$  $ln[2] := -86$ Out  $|2|=2$  $ln[0]=368$  $Out[3] = 2$  $ln[4] = 31$ Out $[4] = 2$ 

## V Una herramienta potente de cálculo simbólico

Cuando utilizamos símbolos, el Mathematica manipula las expresiones de forma algebraica y presenta los resultados de forma simbólica

#### $\star$  Realiza operaciones aritmeticas elementales

 $\{5 - 1, 2 \times 5, 2 \times 5, 25, 2 \times 5, 13 / 3, \sqrt{9}\}$  $\{4, 10, 10, 25, 32, \frac{13}{3}, 3\}$ 

Los paréntesis se utilizan para marcar prioridades en las operaciones

```
(4 + 3 / 2 - 7) ^ 2 / 3
\overline{3}\overline{4}((4+3)/(2-7)) ^ (2/3)\left(-\frac{7}{5}\right)^{2/3}(4 + 3 / 2 - 7) ^ (2 / 3)\left(-\frac{3}{2}\right)^{2/3}((4 + 3 / 2 - 7) ^2) ^ (1/3)
(3)^{2/3}\left\lfloor \frac{2}{2} \right\rfloor
```
#### $\star$  Operadores relacionales

 $2 \geq 4$ False  $3 == 3$ True

#### $\star$  Deriva

Derivada de una función de una variable

 $D[Log[x], x]$  $\,1\,$  $\frac{1}{x}$ 

#### $\star$  Suma

```
Sum[1 / 2^n n, {n, 1, 5}]3132Sum[a^n, {n, 1, 5}]a + a<sup>2</sup> + a<sup>3</sup> + a<sup>4</sup> + a<sup>5</sup>
```
#### $\star$  Integra

 $Integrate[Sin[x]^2,x]$  $\frac{x}{2} - \frac{1}{4} \sin[2x]$  $Integrate[Sin[x]^{2}, {x, 0, Pi}]$  $\bar{\pi}$ 

 $\frac{1}{2}$ 

#### \* Resuelve ecuaciones de forma algebraica

 $Solve[x^5+2=0,x]$ 

```
\left\{ \left\{x \to (-2)^{1/5}\right\}, \ \left\{x \to -2^{1/5}\right\}, \ \left\{x \to (-1)^{2/5} 2^{1/5}\right\}, \ \left\{x \to (-1)^{3/5} 2^{1/5}\right\}, \ \left\{x \to (-1)^{4/5} 2^{1/5}\right\} \right\}
```
#### $\star$  Calcula límites de funciones

```
Limit [x + 4, x \rightarrow 2]6\overline{6}Limit [e^x, x \rightarrow \infty]\infty
```
## ★ Contiene Funciones y Constantes predefinidas por el programa

Ver: Function Navigator/Mathematics and Algorithms

En las Funciones Trigonométricas el ángulo siempre en radianes

 ${pi, \mathbf{E}, e^0, \pi/2, \mathbf{I}, \mathbf{I}^2, \mathbf{I}^2}$ 

 $\left\{\pi, e, 1, \frac{\pi}{2}, i, -1, -1\right\}$ 

```
\{ \sin |π
       \left\{\frac{1}{3}\right\}, Sin[60 Degree], Log[E], Exp[1], Exp[Log[x]]\left\}\left\{ \right.3
   2
      \frac{1}{2}\frac{2}{2}, 1, e, x }
\{Abs[-6], Abs[0], Abs[6]\}{6, 0, 6}8Sign@−2.5D, Sign@2.5D, Sign@0D<
{-1, 1, 0}8Floor@−2.5D, Floor@2.5D, Floor@0D<
{-3, 2, 0}
```
## **ô Una calculadora de tipo numérico**

#### **ø ¿Cuándo hace cálculo simbólico y cuándo cálculo numérico?**

Cuando introducimos el número 1 entiende que es el número exacto 1, automaticamente procede a trabajar en simbólico y aplica las propiedades de la función exponencial

**Exp**<sup>[1]</sup>  $\mathbb{P}$ 

Cuando introducimos el número 1. Mathemática entiende que 1.0 no es el número exacto 1, sino que es el número 1 con los 18 primeros decimales cero y, automaticamente, procede a trabajar en numerico.

```
Exp<sup>[1.]</sup>
2.71828
ArcSin[1/2]π
6
ArcSin[0.5]0.523599
```
## **ø N[É], N[É,É] y //N**

Mathemática trabaja internamente con 19 cifras significativas y muestra en pantalla únicamente 6 dígitos. Si introducimos datos numéricos calculará el valor numérico de la expresión y los presentará según la precisión pedida.

```
Sin[1/2.] // N
0.479426
N@Sin@1 ê 2DD
0.479426
N@E, 40D
2.718281828459045235360287471352662497757
```
#### $\star$  Aritmetica del Punto Flotante

- 1.0000000000000123
- $1.0000000000000012$

Para Mathematica los números siguentes son iguales

```
1.00000000000000123 // N
1.1.00000000000000567 // N
1
```
La eliminación de las últimas cifras produce un error que es el error de truncatura. Además, cuando Mathemática presenta la cifra con 6 dígitos se produce otro error que es el error de redondeo.

```
1.23400000000000789 // N
1.234
1.2345678000000789 // N
1.23457
```
El término punto flotante significa que el punto varía de posición dependiendo de la magnitud del numero

```
123.45678000000789 // N
123.457
123456.78000000789 // N
123457.
1234567800.0000789 // N
1.23457 \times 10^{9}
```
 $NSolve[x^5+2=0,x]$ 

#### Un lenguaje de programación de alto nivel  $\blacktriangledown$

```
* Contiene subrutinas para cálculo numérico
```

```
\{ \, \{ \, x \, \rightarrow \, -1 \, . \, 1487 \, \} \, , \, \, \{ \, x \, \rightarrow \, -0 \, . \, 354967 \, -1 \, . \, 09248 \, \, \dot{\mathtt{i}} \, \} \, , \, \, \{ \, x \, \rightarrow \, -0 \, . \, 354967 \, +1 \, . \, 09248 \, \, \dot{\mathtt{i}} \, \} \, ,\hspace{1.8cm} \{ \texttt{x} \rightarrow \texttt{0.929316} - \texttt{0.675188} \text{ i} \} \, , \, \, \{ \texttt{x} \rightarrow \texttt{0.929316} + \texttt{0.675188} \text{ i} \} \}FindRoot \left[x^5 + 2 = 0, \{x, 0.5\}\right]\{x \to -1.1487\}Integrate[Sin[x]^{2}, {x, 0, Pi}]\pi\overline{2}NIntegrate[Sin[x]^2,\{x, 0, P_i\}]
1.5708
NIntegrate[1/Log[x], {x, 2, 10}]
5.12044
```
**Algunos elementos de progamación con Mathematica**

```
a=2;
      If[a<1,2^2,b=Table[3+i,{i,1,3}]];
      Print["b=",b]
b = \{4, 5, 6\}For[i = 0, i < 4, i++), Print[i]0
1
2
3
      DO[Print[i], {i, 1, 9, 2}]1
3
5
7
9
      i = 0; While[i \leq 3, i = i + 1; Print[i]1
2
3
4
```
# **1.3. Funciones y variables definidas por el usuario**

## **ô Asignando valores a una variable**

 $\mathsf{a}$ 

El nombre de una variable puede ser cualquier cadena alfanumérica

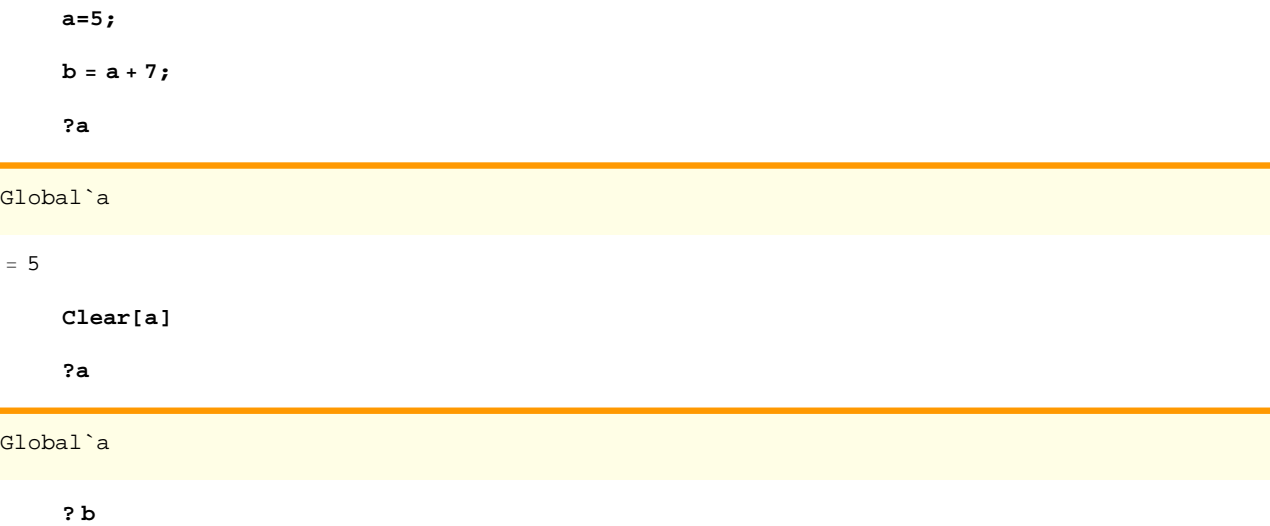

```
Global`b
b = 12a + b ê. a −> 7
         19
         sol = Solve[x^2 = 1]\{ \{ \texttt{x} \rightarrow -1 \} , \{ \texttt{x} \rightarrow 1 \} \}sol[[1]]
         \{x \rightarrow -1\}sol[[2,1]]
         x \rightarrow 1raiz1 = x / . sol[1]−1
         \text{raise2} = \text{sol}([2, 1, 2])1
```
## **ô Definiendo funciones**

**ø La primera vez que se define una función se especifica quien es la variable**  $f[x_$  **z**  $\rightarrow$  **z**  $\land$  **2** 

x 2

**ø El nombre de una funcion puede ser cualquier cadena alfanumérica**

$$
\text{Fun1}\left[\mathbf{x}\_ \right] = \left(2 \star \mathbf{x}^3 - 1\right) \Big/ \left(\sqrt{3 \star \mathbf{x}} - \mathbf{a}\right)
$$
\n
$$
\frac{-1 + 2\mathbf{x}^3}{-a + \sqrt{3}\sqrt{\mathbf{x}}}
$$

**ø Puede tener mas de una variable**

```
fun2[x_1, a_2] = (2 * x^3 - 1) / (\sqrt{3 * x} - a)-1 + 2 x<sup>3</sup>-a + \sqrt{3} \sqrt{x}
```
**<sup>ø</sup> Pidiendo Información sobre una función**

**? f**

Global`f

 $f[x_$  =  $\frac{-1+2 x^3}{\sqrt{2}}$  $-a+\sqrt{3}$   $\sqrt{x}$ 

**<sup>ø</sup> Borrado**

**Clear[f]**

Information::notfound: Symbol f not found. >> Clear[\$Line]

Clear["Global`\*"]

 $? f$ 

#### $\star$  Evaluación de la función

```
fun1[2]15
\sqrt{6} – a
fun2[2, 1]15
-1+\sqrt{6}fun1[2] /. a \rightarrow 1
   15
-1 + \sqrt{6}
```
## **T** Funciones definidas a trozos

Una función a trozos se puede definir de varias formas diferentes: utilizando el comando If, el comando Which y el comando Piecewise

#### $\star$  If [condición, valor1, valor2]

Si la condición es verdadera realiza la acción1 y si es falsa la acción2

```
abs[x_] = If[x < 0, -x, x]If [x < 0, -x, x]abs[2]2
abs[-2]\overline{a}abs /@{-1, 0, 1}{1, 0, 1}abs /@Table[n, \{n, -5, 5\}]
{5, 4, 3, 2, 1, 0, 1, 2, 3, 4, 5}
```
\* Which [condición1, valor1, condición2, valor2, ......, condiciónn, valorn]

Evalúa cada condición realizando la acción asociada a la condición verdadera

```
g[x_] = Which [x < 0, x<sup>2</sup> - 4, x = 0, 5, x > 0, x + 3];
g / @ -1, 0, 1, 3, 9\{-3, 5, 4, 6, 12\}
```
O bien

**g**  $[\mathbf{x}_\_] = \text{Which}[\mathbf{x} \leq 0, 1 - \mathbf{x}^2, 0 < \mathbf{x} < 1, \mathbf{x}, \text{ True}, \mathbf{x}^2];$ **g ê@ 8−1, 0, 1, 3, 9<**  ${0, 1, 1, 9, 81}$ 

 $\star$  **Piecewise**  $[\{\{value_1, \} \} \cdot \{value_1, \} \} \cdot \{value_2, \} \}$ , …}

Representa cada trozo de la función en la región definida por la condición

```
h[x_] = Piecewise\left[\left\{\left\{x^2,\ x<0\right\},\ \left\{E^\wedge x,\ 0 < x < 1\right\},\ \left\{3-x^2,\ x \geq 1\ \right\}\right\}\right] ;
h ê@ 8−1, 0, 1, 3, 9<
{1, 0, 2, -6, -78}Plot[h[x], {x, -2, 2}]-2 -1 1 2-11
                               \overline{2}3
                               4
```
## **ô Operaciones con funciones**

#### **ø Operaciones Algebraicas**

```
f[x_ = x^2; g[x_ = 2 * sin[x];2 Sin[x]{f[x] * g[x], f[x] * g[x], g[f[x]]}{x^2 + 2 \sin[x]}, 2 x^2 \sin[x], 2 \sin[x^2]
```
## $\star$  Calcula límites de funciones: Limit [función, {x,xmin,xmáx}, x $\rightarrow$ x<sub>0</sub>}

Devuelve el valor del límite de la función indicada cuando x tiende a x<sub>0</sub> o bien un rango de posibles valores que puede tomar ese límite

```
Limit[x + 4, x \rightarrow 2]6
 \texttt{Limit}[\mathbf{e}^{\mathbf{x}}, \mathbf{x} \rightarrow \infty]∞
 \texttt{Limit}\big[\texttt{sin}| \frac{1}{2}\big]\begin{bmatrix} - \\ x \end{bmatrix}, x \rightarrow 0Interval[{-1, 1}]
```
Admite parámetros

$$
\begin{aligned}\n\text{Limit} & \left[ \frac{x^a}{x^4}, x \to 0 \right] \\
\text{Limit} & \left[ x^{-4+a}, x \to 0 \right] \\
\text{Limit} & \left[ \frac{x^a}{x^4}, x \to 0, \text{ Assumptions} \to a = 4 \right] \\
1 \\
\text{Limit} & \left[ \frac{x^a}{x^4}, x \to 0, \text{ Assumptions} \to a \times 4 \right] \\
0 \\
\text{Limit} & \left[ \frac{x^a}{x^4}, x \to 0, \text{ Assumptions} \to a < 4 \right] \\
\infty \\
\text{Limit} & \left[ \frac{x^a}{x^4}, x \to 0, \text{ Assumptions} \to 1 < a < 4 \right] \\
\infty\n\end{aligned}
$$

Llímite de una función en un punto por la izquierda

```
f(x_0) = E^{-\frac{1}{x}}e^{-1/x}Plot[f[x], {x, -3, 3}]
-3 -2 -1 1 2 3
                     1
                    \overline{2}3
                    4
                     5
                     6
Limit[f[x], x \rightarrow 0,  \text{Direction} \rightarrow 1]∞
```
Llímite de una función en un punto por la derecha

```
Limit[f[x], x → 0,  \text{Direction} → -1]0
```
Por defecto, si no se indica si el límite a calcular es por la derecha o por la iquierda, el programa calcula el límite por la derecha.

 $Limit[f[x], x \rightarrow 0]$ 0

Límites reiterados

```
Limit[g[x, y], x \rightarrow 1]y
2
```
Limit<sup> $[g[x, y], x \rightarrow 1], y \rightarrow 2]$ </sup> 4

## **ø Derivación**

Derivada de una función de una variable

```
f[x_ = x^2;
D[f[x],x]
2 x
f'[x]
2 x
f'[\mathbf{x}]2
D[f[x], \{x, 2\}]2
```
Derivadas parciales

**g** $[x_1, y_2] = x^2 + y^2 + y^2$ ; **D** $[g[x, y], x]$  $2\times y^2$ **D** $[g[x, y], y]$  $2 x<sup>2</sup> y$ **D** $[g[x, y], {y, 2}]$  $2 x<sup>2</sup>$ **∂x,y g@x, yD** 4 x y

## **ø Integración**

Calcula primitivas

```
Integrate[Sin[x] <math>^{\wedge}2</math>, x]
```

$$
\frac{x}{2} - \frac{1}{4} \sin[2 x]
$$
  

$$
\int \sin[x] \cdot 2 \, dx
$$
  

$$
\frac{x}{2} - \frac{1}{4} \sin[2 x]
$$
  
Integrate [f[x], x]  

$$
\frac{x^3}{3}
$$

```
Integrate[g[x, y], x]\mathrm{x}^{3} \mathrm{y}^{2}3
Integrate[Sin[x] ^2, {x, 0, Pi}]
π
\overline{2}‡
0
  π
Sin@xD^ 2 x
π
2
```
**ø Resuelve ecuaciones de forma algebraica**

```
Solve[x^3 + 2 = 0, x]
```

```
\{\{x\to (-2)^{1/5}\}\,, \{x\to -2^{1/5}\}\,, \{x\to -(-1)^{2/5} 2^{1/5}\}\,, \{x\to (-1)^{3/5} 2^{1/5}\}\,, \{x\to -(-1)^{4/5} 2^{1/5}\}\}
```
 $Solve[1 - 2 * Sin[x] = 0, x]$ 

Solve::ifun: Inverse functions are being used by Solve, so some

solutions may not be found; use Reduce for complete solution information.  $\gg$ 

 $\left\{ \left\{ \mathbf{x} \rightarrow \frac{\pi}{\sigma} \right\} \right\}$ \_}}<br>6

## **ø Realiza la gráfica de la función [función , {x, xmin, xmáx}]**

Se puede dibujar una única función explícita o varias sobre los mismos ejes

$$
\begin{array}{c}\n\text{Plot}[x^2, \{x, -2, 2\}] \\
\downarrow \qquad \qquad \downarrow \\
\downarrow \qquad \qquad \downarrow \qquad \qquad \downarrow \\
\end{array}
$$

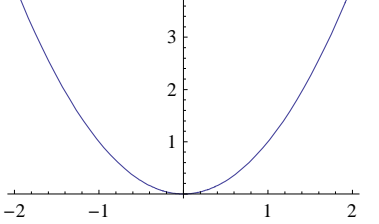

**ø Realiza la gráfica de varias funciónes [función , {x, xmin, xmáx}] [{función1, función2,...., función***n***} , {x, xmin, xmáx}]** 

 $Plot[{x^2, x^3, x^3}, {x, -2, 2}]$ 

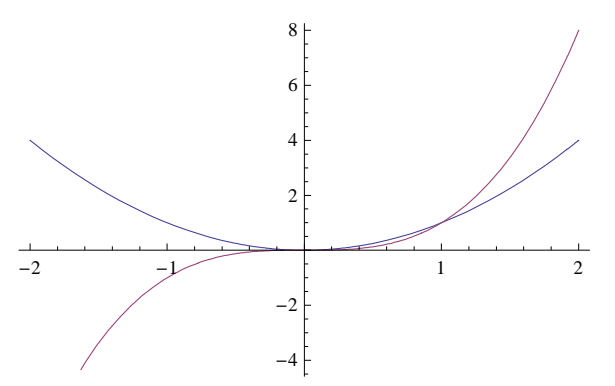